## LT-200CL

接続可能な画像処理装置・画像入力ボード

FVC07CLB

サポートする機能

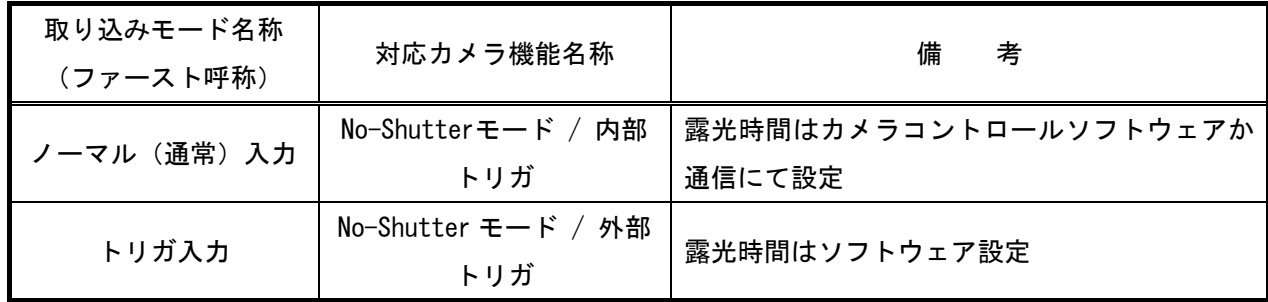

### 留意事項

- カメラのモード設定はカメラリンク I/F を通して行われます。
- 指定のない設定項目については工場出荷設定で使用可能です。
- カメラメーカーの提供するカメラコントロールソフトウェアを使用するか、 弊社ライブラリ製品に用意された通信用 API 等を使用して設定を行う必要があります。
- 本説明書とカメラメーカーが提供する取扱説明書に記載された通信仕様を参考に設定を行って下さい。 通信用 API の詳細についてはライブラリ製品の説明書・ヘルプ等を参照して下さい。

詳細な設定方法およびカメラ仕様につきましては、株式会社ジェイエイアイコーポレーション(JAI)様 より提供される、「User's Manual LT-200CL 3CCD High Speed Color Line Scan Camera」を参照してください。

以下、メーカー提供のカメラコントロールソフトウェアを使用した場合の設定、及び、 通信コマンドを示します。COM ポート番号はボードの設定に合わせて下さい。

# 各モード共通の設定

#### Communication  $\overline{\mathbf{x}}$ Write All Camera Data To File Line Status Write Camera Data  $\overline{\bullet}$  online Communication Port Class COM-Ports v Port COMB Auto | Synchronize **背负 Not Synchronized** Synchronize Camera Synchronize Program Files-Read From File... Write To File... Factory And User Settings In Camera EEPROM Current Area Factory Area Get Area Factory Area v Store Load Control Tool Messages Write To File... Clear

COM ポート設定

→「割り当てたポートの設定に合わせる」

### ・カメラコントロールソフトウェア

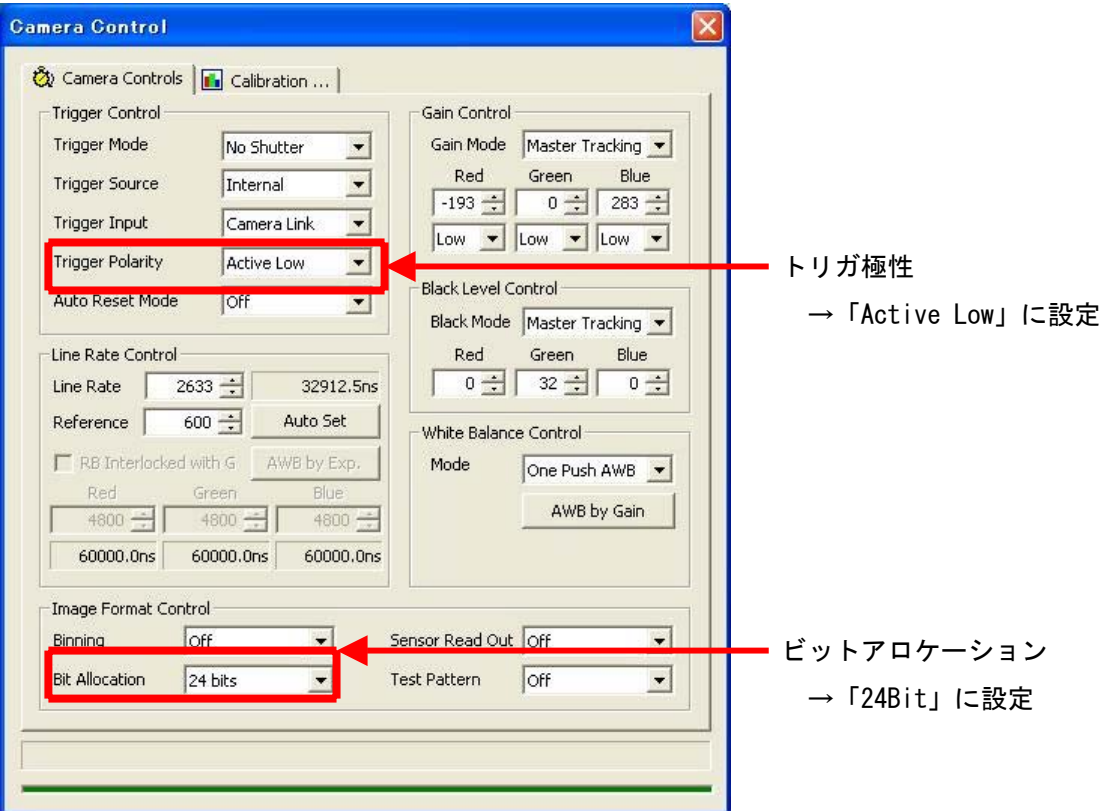

・通信

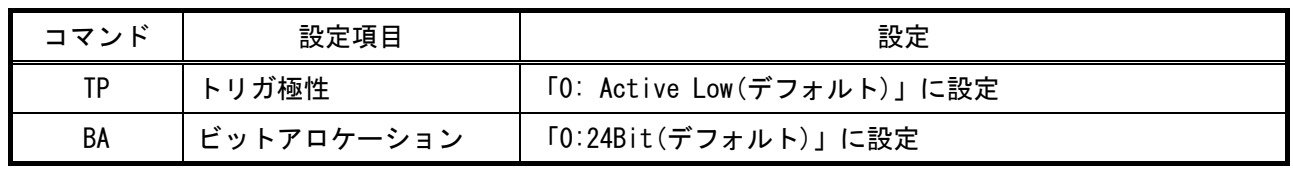

## 取り込みモードに依存する設定

ノーマル入力の場合

・カメラコントロールソフトウェア

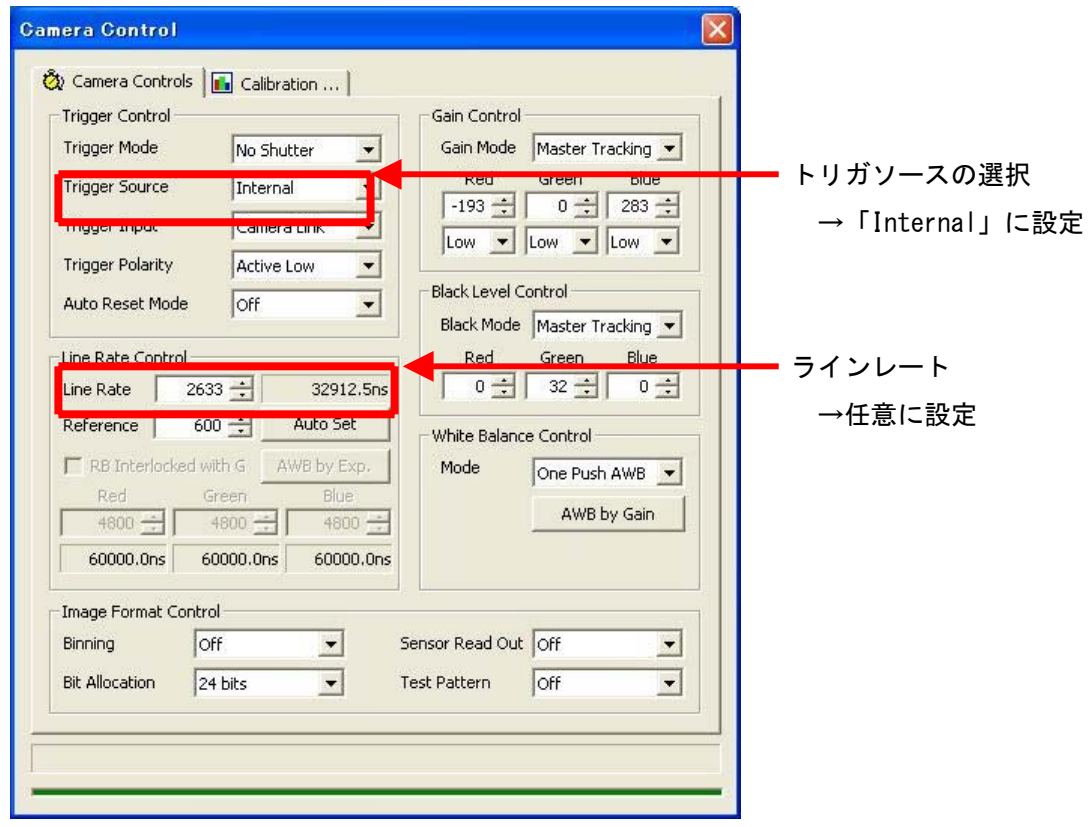

・通信

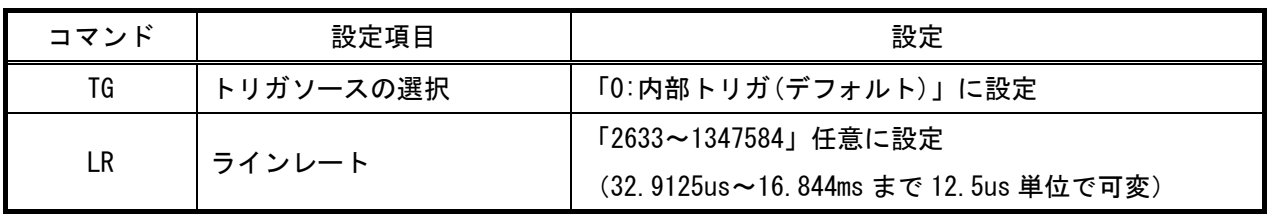

### トリガ入力の場合

・カメラコントロールソフトウェア

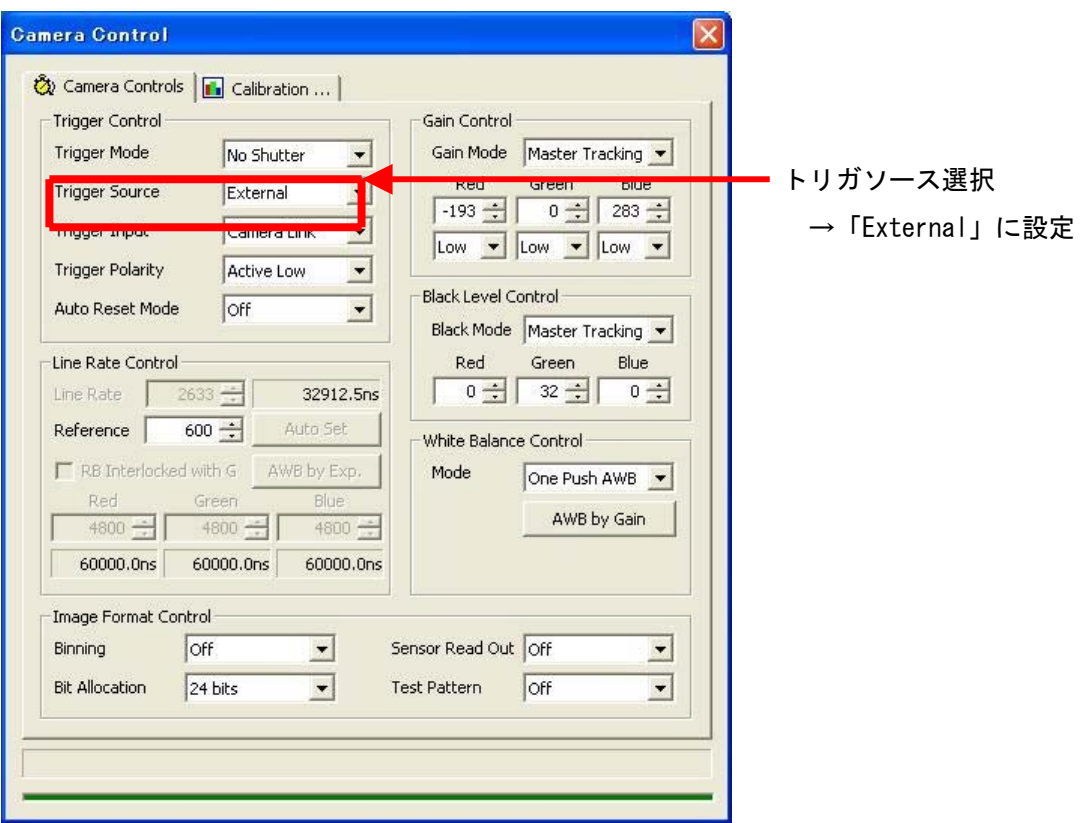

・通信

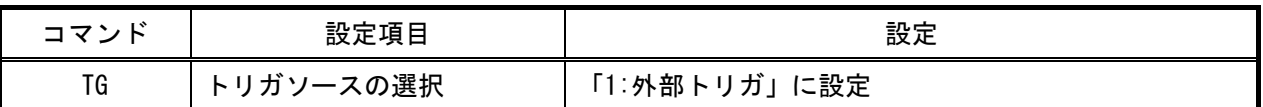